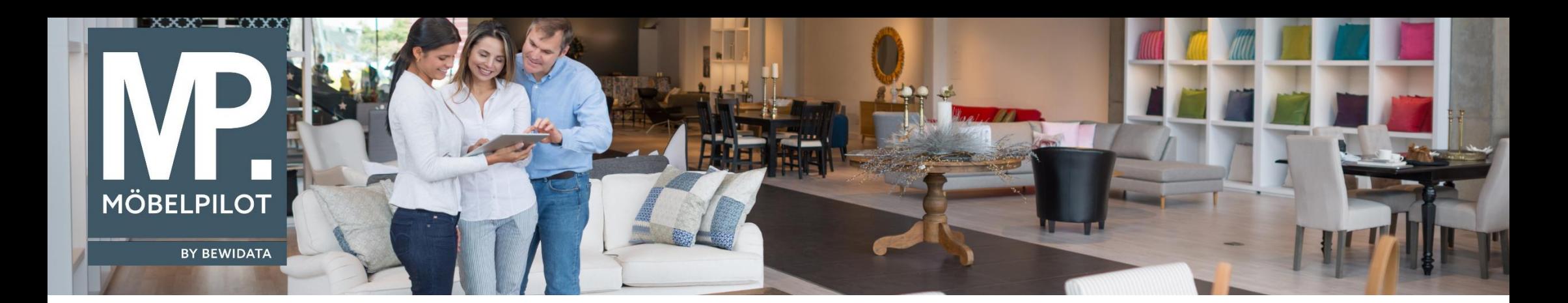

Tipps & Tricks (Juli 2023)

*Hätten Sie's gewusst? Tipps und Tricks zum MÖBELPILOT* 

Guten Tag,

in unseren heutigen Tipps & Tricks möchten wir Ihnen drei neue **MÖBELPILOT**-Funktionen vorstellen:

- **1. [Anzeige](https://www.moebelpilot.com/fileadmin/Downloads/Newsletter/Newsletter_07_2022.pdf#page=2) Lieferantenname als Tooltip** *(ab Version 8.0; Build 7557)*
- **2. Auftragskopf – neuer Button "Weitere Aufträge des Kunden anzeigen"** *(ab Version 8.0; Build 7557)*
- **3. [Bestandsliste](https://www.moebelpilot.com/fileadmin/Downloads/Newsletter/Newsletter_07_2022.pdf#page=4) – Anzeige Unterbestände** *(ab Version 8.0; Build 7572)*

## **Anzeige des Lieferantennamens als Tooltip:**

Damit Sie leicht erkennen können, welcher Lieferantenname zu welcher Artikelnummer gehört, haben wir für Sie einen Tooltip programmiert, dass Ihnen den Namen des Lieferanten anzeigt, wenn Sie mit der Maus über die jeweilige Artikelnummer fahren:

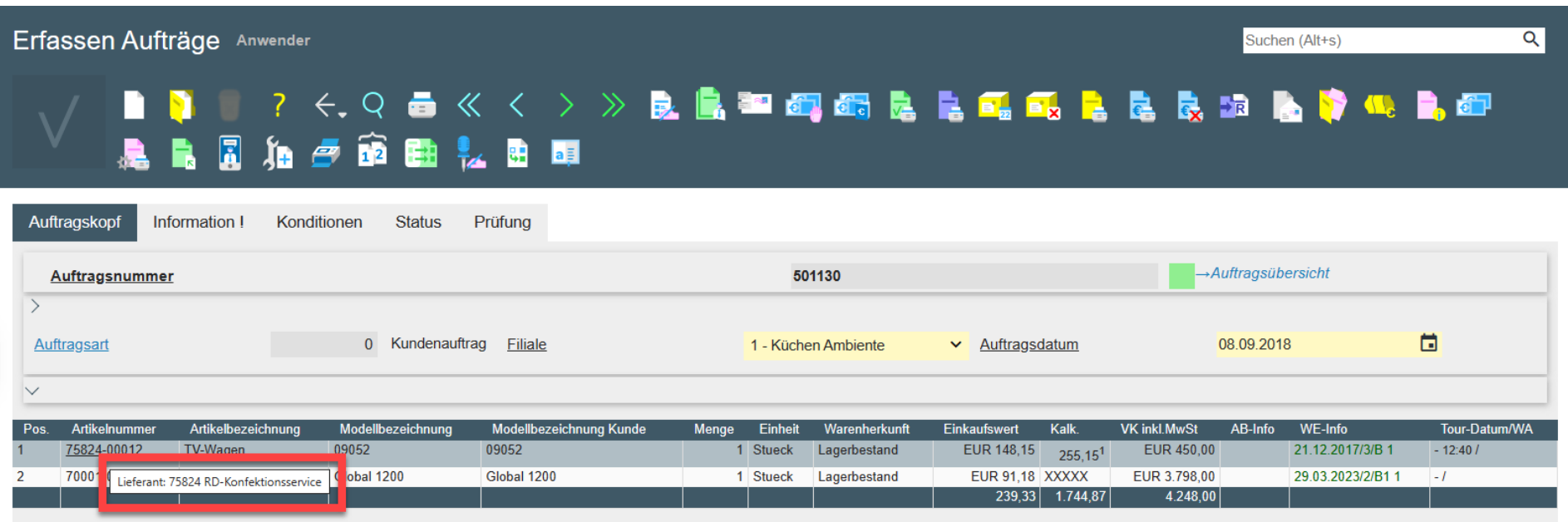

## **Auftragskopf – neuer Button "Weitere Aufträge des Kunden anzeigen"**

Um im Auftragskopf zu erkennen, ob ein Kunde weitere offene Aufträge hat (ohne in den Kundenstamm gehen zu müssen), haben wir für Sie diesen Button in den Auftragskopf eingefügt:

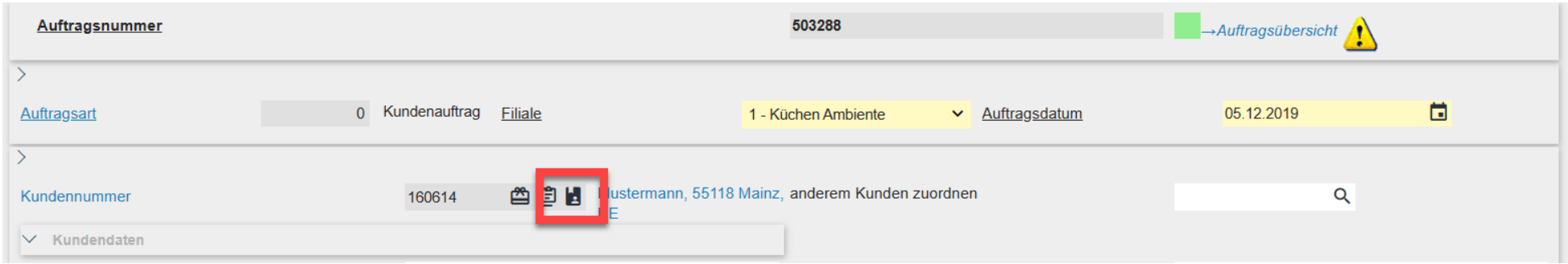

Durch einen Klick auf diesen kommen Sie in die Übersicht "Bearbeiten offene Aufträge", wie aus dem Kundenstamm über den Link "aktuelle Aufträge".

Sind diesem Kunden keine weiteren Aufträge zugeordnet, wird dieser Button auf "inaktiv" gesetzt (ausgegraut):

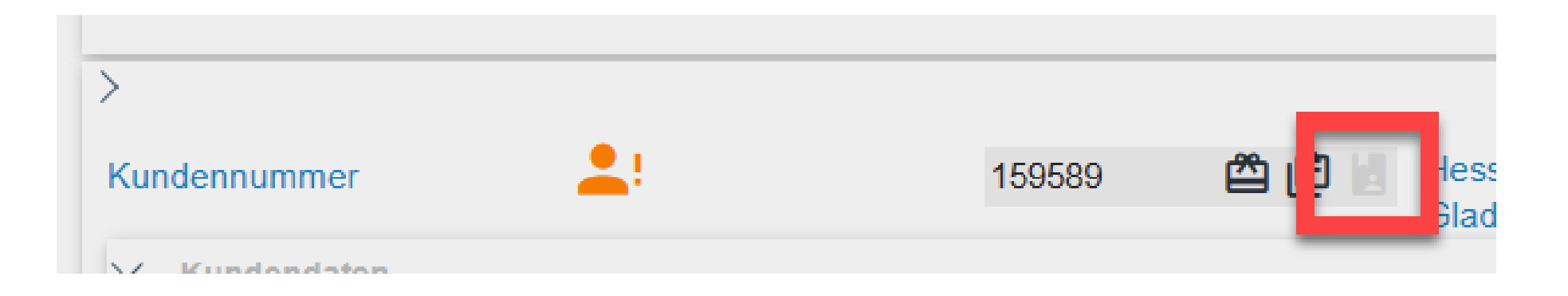

## **Bestandsliste – Anzeige Unterbestände**

Ab sofort können Sie über die neue Funktion "**Unterbestände drucken**" in der Bestandsliste die Anzeige der Unterbestände bestimmen.

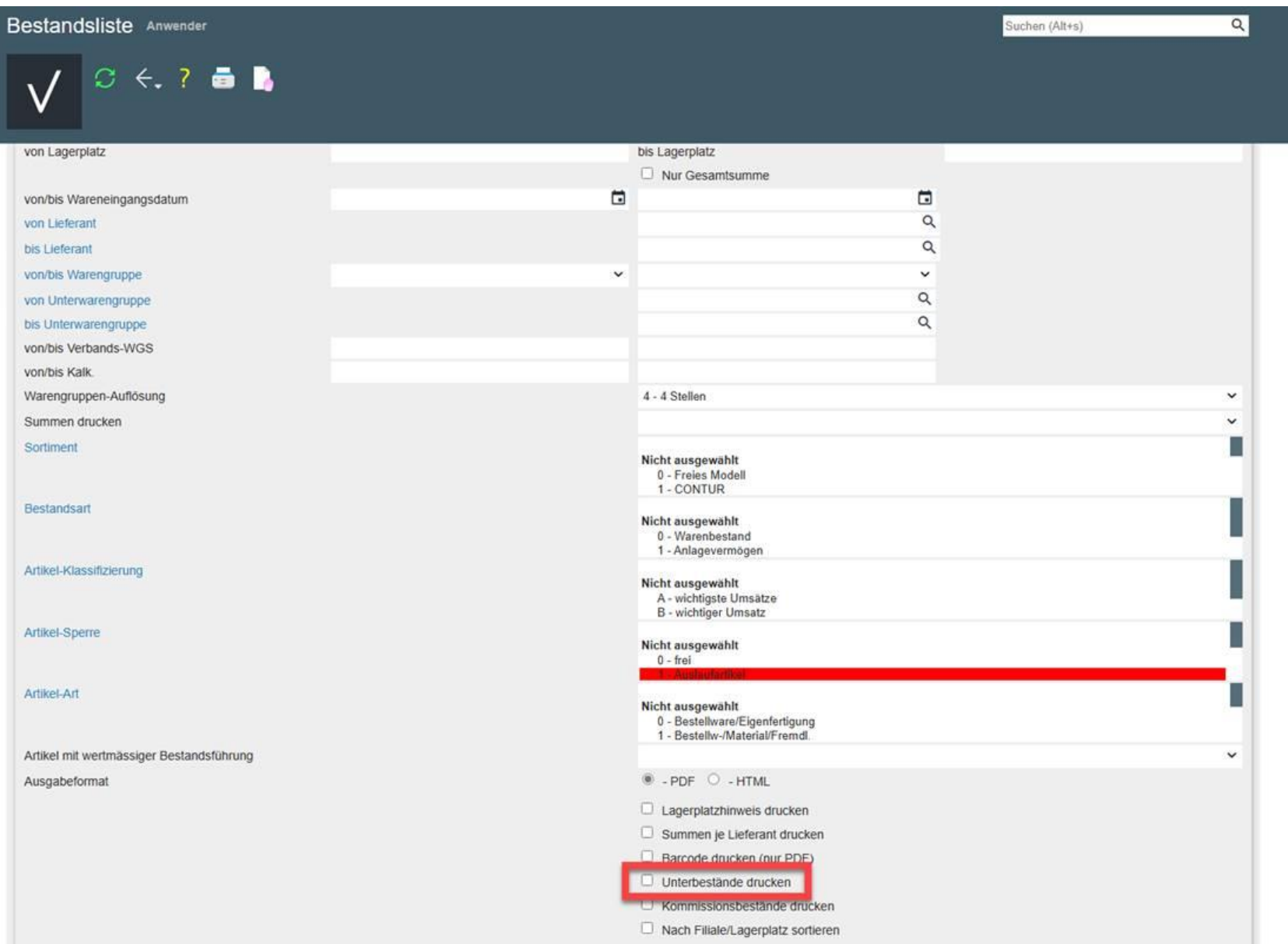

Folgende Informationen werden Ihnen bei den Unterpositionen angezeigt:

- Artikelnummer
- Artikelbezeichnung
- Modell
- Menge
- EK (ggf.)
- VK

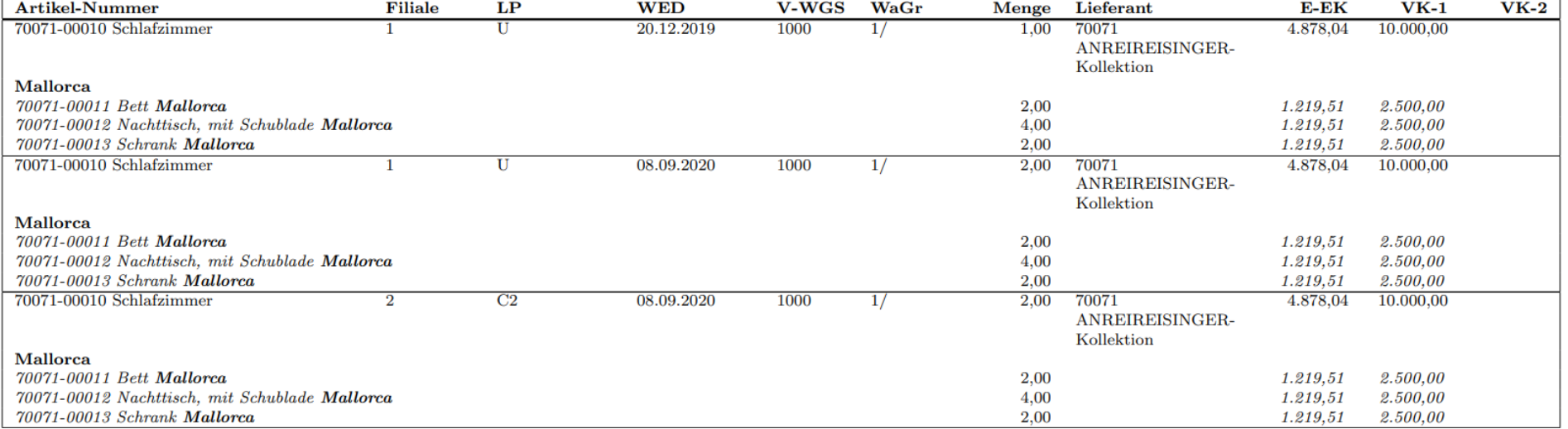

Wir hoffen, dass Sie diese Tipps wieder zeitsparend voranbringen.

Ihr **MÖBELPILOT**-Team

 bewidata unternehmensberatung und edv-service gmbh erthalstraße 1 ∙ 55118 mainz ∙ telefon: 0 61 31. 63 92.0 ∙ internet: <u>[www.moebelpilot.com](http://www.moebelpilot.com/)</u> e-mail: <u>[support@moebelpilot.de](mailto:support@moebelpilot.de)</u> handelsregister mainz HRB 4285 ∙ geschäftsführer: hans-jürgen röhrig

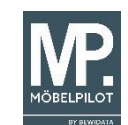